## **DOWNL eBooks, audiobooks** br from your li ary

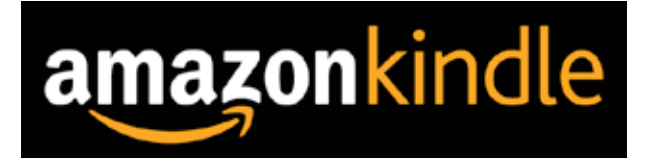

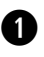

**e**

**r**

Use a computer, tablet, or smartphone to open mymediamall.net

**w** On mymediamall.net, use the advanced search or search filters to find and borrow an eBook that's available in the Kindle Book format (or, look for the "Available formats" on each title's details page).

After you borrow an eBook, select books icon to go to your Loans page. From there, select Choose a format, then Kindle Book. You'll be taken to Amazon's website to complete your checkout.

On Amazon's website, follow the on-screen prompts to "Get library book" and wirelessly deliver it to your Kindle eReader. You'll need to sign into (or create) an Amazon account to complete this process.

Note: Your Kindle eReader must have a Wi-Fi internet connection to download library Kindle Books from Amazon. If you don't have a Wi-Fi connection, you will need to transfer the Kindle Book to your Kindle eReader via USB.

Once you deliver a library Kindle Book to your device or reading app, it works like any other Kindle Book.

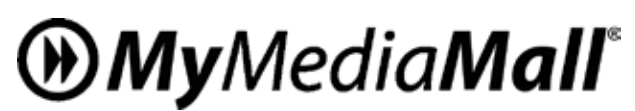

**www.mymediamall.net**

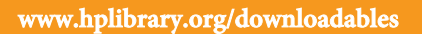

**DOWNL eBooks, audiobooks** br from your li ary

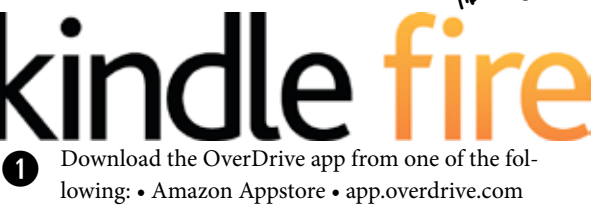

Open the OverDrive app and follow the prompts to sign in (or sign up) using your library card, Facebook, or a free OverDrive account. Learn which sign-in option is right for you here. If you're under 13, you can use one of the under-13 sign-in options.

In the OverDrive app, find your library's website. On most Kindle Fires, you can do this by tapping the icon in the top-left corner to open the Home menu, tapping Manage libraries, and then +. **Tap** the star to save your library to your library list. **Tap** your library's name to start browsing.

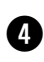

**w**

**e**

Borrow a title (you'll need to sign into your library's OverDrive website to complete this step).

Once you've borrowed a title, select Add to app (if shown), or tap books icon to go to your Loans page and see all of your options for the title. From there, you can: Tap Choose a format, then: EPUB eBook to add EPUB eBooks directly to the OverDrive app. Kindle Book (U.S. only) to complete checkout on Amazon's website and send the book to your Kindle. **t**

**Note:** If you're using a first generation Kindle Fire, you'll need to authorize your device with an Adobe ID to download EPUB eBooks. Tap Add to app to add MP3 audiobooks and streaming videos directly to the OverDrive app.

**Note:** Some streaming video titles (like those from Starz) cannot be played on Kindle Fire and Fire HD tablets. Tap Read now to open and read OverDrive Read or MediaDo Reader eBooks right in your browser. Tap Listen now to open and play OverDrive Listen audiobooks in your Silk browser.

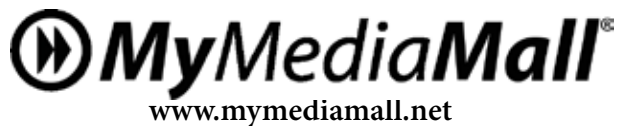

**www.hplibrary.org/downloadables**